## **KLASA 5b – 21.05.2020 r.**

## **MATEMATYKA**

#### **Temat: Objętość prostopadłościanu.**

Na dzisiejszej lekcji zajmiemy się obliczaniem objętości prostopadłościanów i ich szczególnych przypadków, czyli sześcianów.

Objętość oznaczamy wielką litera V.

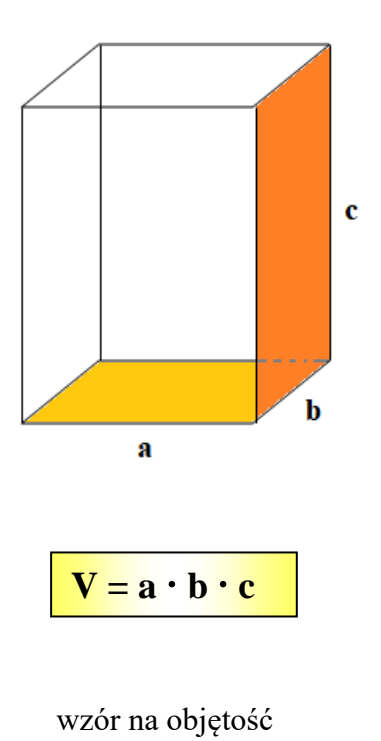

prostopadłościanu

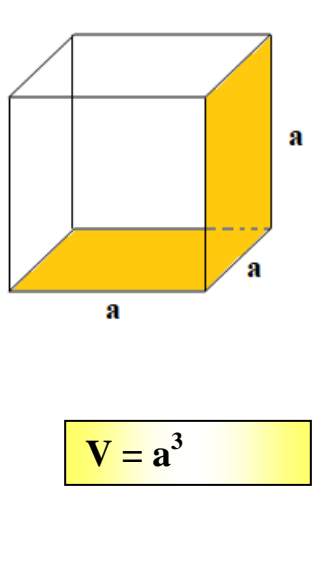

wzór na objętość sześcianu

## **Przykład 1.**

Oblicz objętość prostopadłościanu.

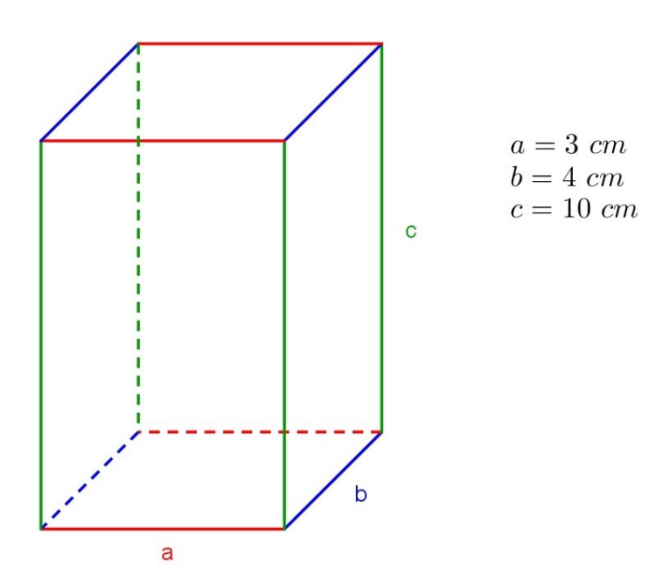

### $V = a \cdot b \cdot c$

 $V = 3$  cm  $\cdot$  4 cm  $\cdot$  10 cm = 120 cm<sup>3</sup> Objętość prostopadłościanu wynosi 120 cm<sup>3</sup>.

## **Przykład 2.**

Oblicz objętość sześcianu.

 $a = 1.2$  cm

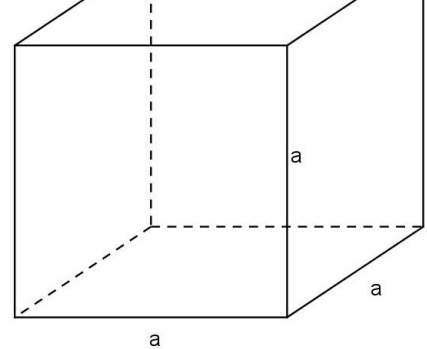

 $V = a^3 = a \cdot a \cdot a$ 

 $V = 1,2$  cm  $\cdot$  1,2 cm  $\cdot$  1,2 cm = 1,728 cm<sup>3</sup>. Objętość sześcianu wynosi 1,728 cm<sup>3</sup>.

Praca z podręcznikiem Rozwiąż zadanie 1 str.153. Jeżeli chcesz popracować więcej przejdź do portalu Epodreczniki, za pomocą poniższego linku:

<https://epodreczniki.pl/a/objetosc-prostopadloscianu/D1HufllvV>

Obliczanie objętości prostopadłościanów Wyszukaj miejsce

i rozwiąż ćwiczenia 2 i 3.

Poniżej znajdują się informacje opisane jako **Obliczanie objętości sześcianów** przejdź do

nich i rozwiąż ćwiczenia 6 i 7.

Korzystając z przedstawionych treści, zapisz w zeszycie notatkę. **Powodzenia!**

### **WF**

**Temat: Ćwiczenia siłowe z wykorzystaniem butelek z wodą.** ĆWICZ W BUTACH SPORTOWYCH ABY BYŁO BEZPIECZNIE! [https://www.youtube.com/watch?v=7znb\\_W0GWUE](https://www.youtube.com/watch?v=7znb_W0GWUE)

## **GEOGRAFIA**

**Temat: Strefy klimatyczne i strefy krajobrazowe**. Przeczytaj lekcję w podręczniku str. 108-112 lub obejrzyj film( nie wykonujemy poleceń pisemnych) [https://www.youtube.com/watch?v=iz0\\_32kBQAI](https://www.youtube.com/watch?v=iz0_32kBQAI) W zeszycie : 1.Wymień strefy klimatyczne na Ziemi. 2.Wymień strefy krajobrazowe na Ziemi. W zeszycie ćwiczeń wykonaj zadania 1-5 str. 65-66 Uczniowie z dostosowaniem.

W zeszycie : 1.Wymień strefy klimatyczne na Ziemi. 2.Wymień strefy krajobrazowe na Ziemi W zeszycie ćwiczeń wykonaj zadania 1,4 str. 65-66

#### NIE PRZYSYŁAMY WYKONANYCH ZADAŃ

## **JĘZYK POLSKI**

### **(materiał na 2h lekcyjne) Temat: Jacy jesteśmy? – KNO BRAK LEKCJI on-line Teams – do zobaczenia w piątek, godz. 10.00-11.00**

Podręcznik str. 265-268. Przeczytaj fragmenty powieści Aleksandra Minkowskiego pt.: "Gruby", a następnie:

Zastanów się nad pytaniami zamieszczonymi poniżej (udziel pisemnej odpowiedzi na wybrane przez siebie dwa pytania). Pamiętaj o estetyce swojego pisma.

Przerysuj tabelę do zeszytu i uzupełnij ją informacjami o Maćku. Następnie wyjaśnij, jakie uczucia budzi w Tobie bohater tekstu i dlaczego.

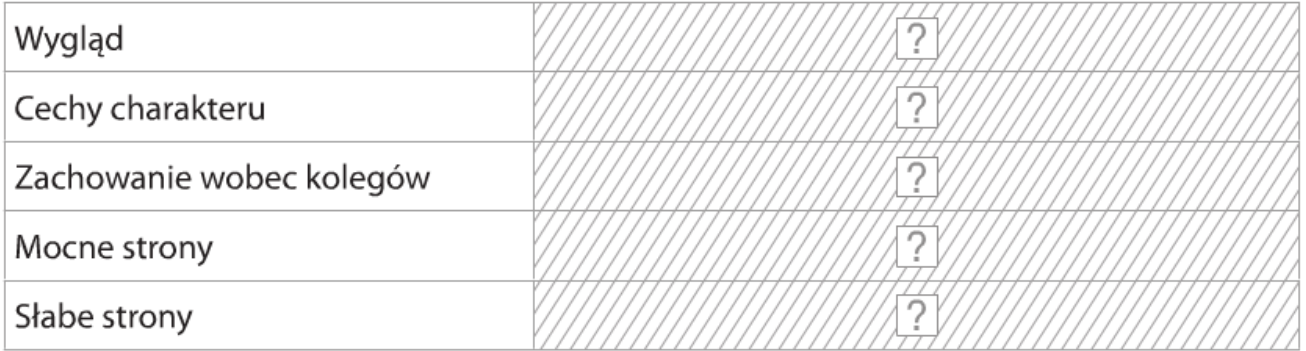

- 2. Czego dotyczyła rozmowa profesora Wasa z Maćkiem? Jak sadzisz, czy to, że odbywała się w cztery oczy, miało wpływ na jej przebieg? Uzasadnij swoją odpowiedź.
- 3. Zastanów się i powiedz, co powinien zrobić chłopiec, by poprawić swoją sytuację w klasie. Jaką propozycję ma dla niego nauczyciel? Co jeszcze można by doradzić Maćkowi?
- 4. Jaka jest młodzież według profesora? Czy zgadzasz się z jego obserwacjami? Co sądzisz o postępowaniu i sposobie bycia swoich rówieśników?
- 5. Jak ludzie siebie nawzajem oceniają? Według jakich kryteriów?
- 6. Odszukaj w wypowiedziach profesora Wąsa wskazówki, jak należy postępować wobec innych ludzi. Która z nich jest - Twoim zdaniem - najtrafniejsza? Uzasadnij swój wybór.
- $\mathbf{7}$  7. Co sądzisz o zasadzie, którą kieruje się nauczyciel: Nigdy nie rezygnuj, jeśli uważasz, że słuszność leży po twojej stronie? Sformułuj własną życiową dewizę.

## Praca w grupie

8. Jakie problemy mają nastolatki w relacjach z rówieśnikami, a jakie – z dorosłymi? Czym są – Waszym zdaniem - spowodowane te trudności? Odpowiedzcie na podstawie tekstu i własnych doświadczeń. Swoje przemyślenia zapiszcie na dużej kartce papieru według podanego schematu.

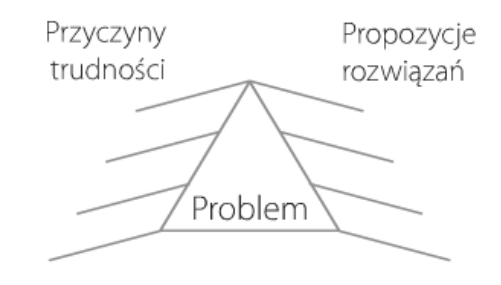

- 9. Jak Waszym zdaniem powinna zareagować osoba, z której ktoś się naśmiewa?
	- Podzielcie się na grupy.
	- Przygotujcie składającą się z kilku punktów listę rad, jak zachować się w takiej sytuacji.

## **Ciekawostki do lekcji:**

Jak brzmi liczba mnoga od słowa "profesor"?

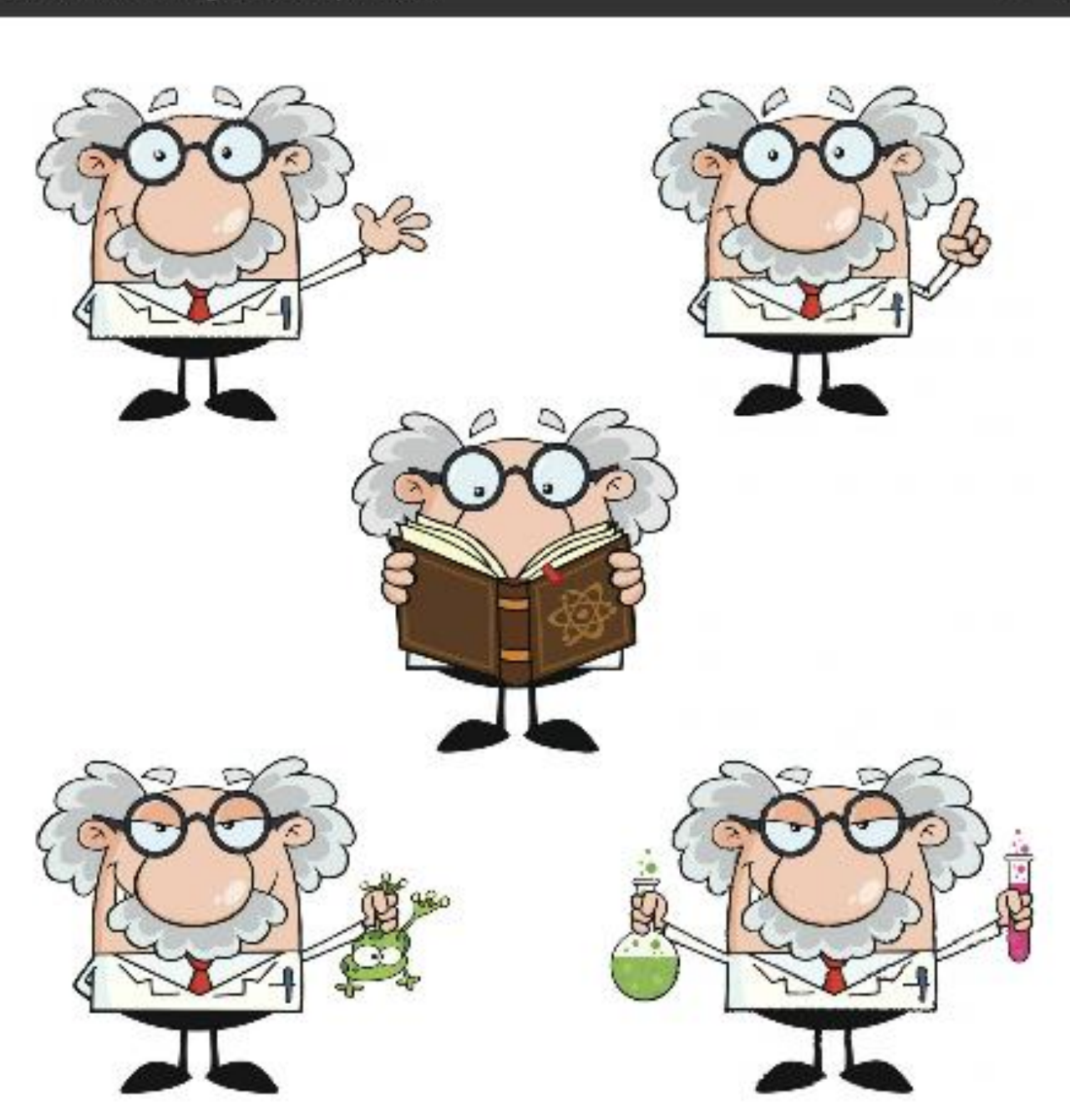

Można powiedzieć zarówno profesorowie, jak i profesorzy. Obie te formy są poprawne. Kiedy jednak chcemy, aby nasza wypowiedź była bardziej uroczysta i wyraźnie wyrażała szacunek, lepiej posłużyć się słowem profesorowie.

 $\times$ 

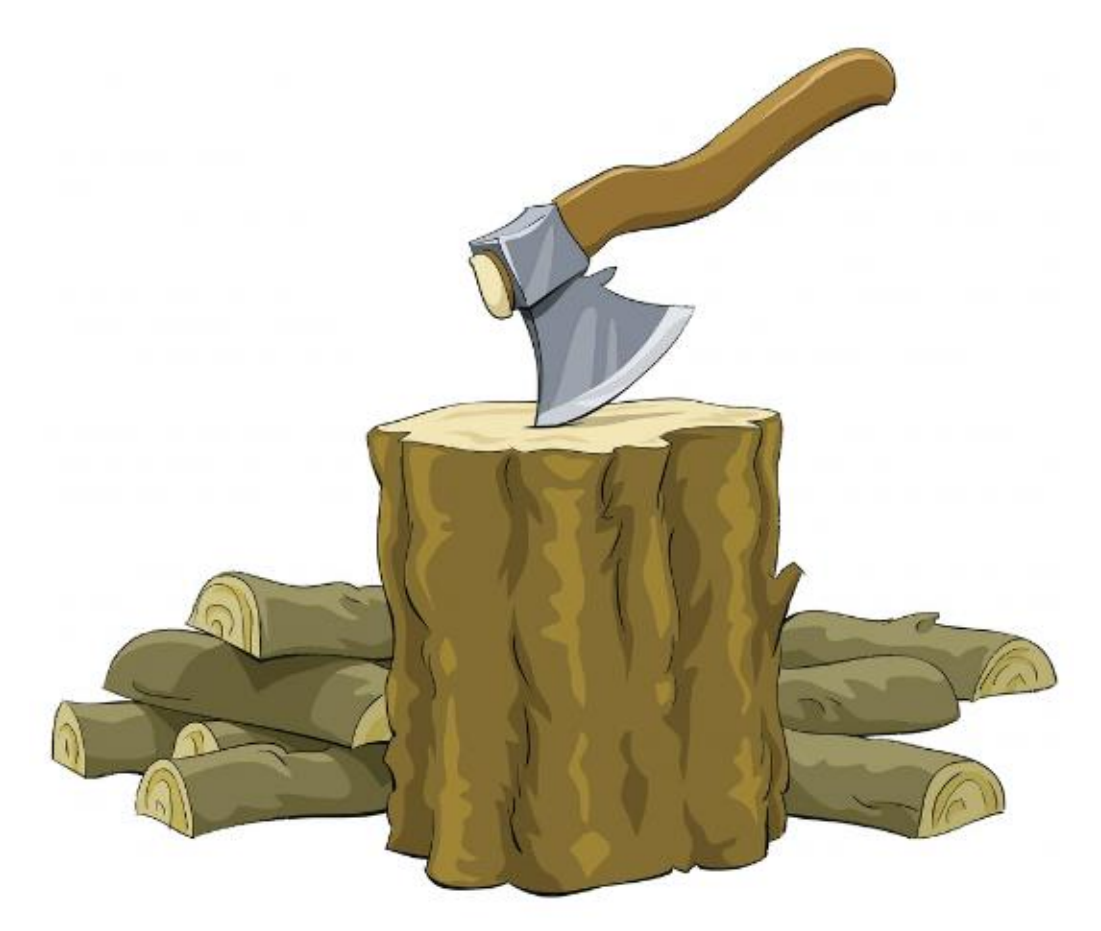

Mieć z kimś na pieńku to inaczej być z kimś w konflikcie, mieć do kogoś pretensje.

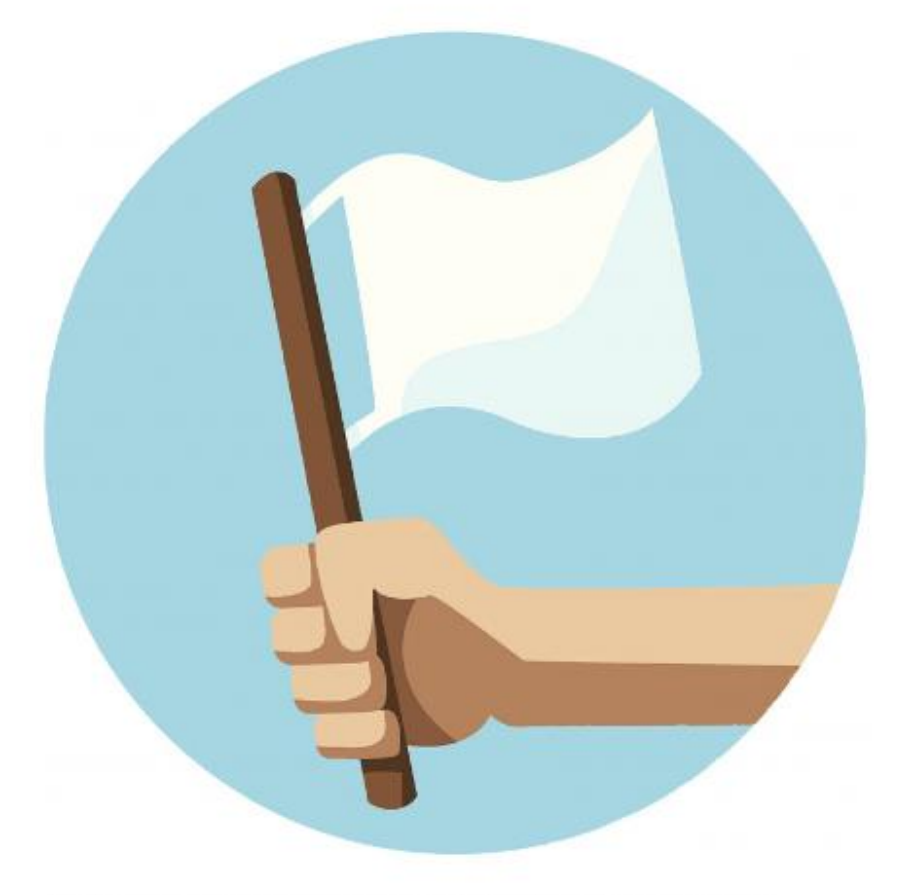

Kapitulacją nazywamy poddanie się nieprzyjacielowi lub rezygnację z planów, zaprzestanie działalności z powodu trudności nie do pokonania.

## **JĘZYK ANGIELSKI**

#### **Temat: '' A holiday postcard''- writing. KNO.**

Moi drodzy. Dzisiaj będziemy rozwijać kolejną ważną umiejętność, jaką jest pisanie. Myślę, że temat dzisiejszej lekcji przypadnie Wam do gustu, bowiem dotyczy wakacji.

Proszę Was o przeczytanie tekstu z zadania 5 ze strony 102 z podręcznika. Jest to pocztówka, którą napisała Lily do Caitlin.

Po przeczytaniu tekstu proszę zapiszcie słowa i wyrażenia do zeszytu:

- **1. We're having a lovely time- spędzamy tutaj cudowny czas**
- **2. Really- naprawdę, rzeczywiście**
- **3. Friendly- przyjazny**
- **4. Near-blisko**
- **5. We went sightseeing- pojechaliśmy pozwiedzać**
- **6. Souvenirs- podarunki, prezenty**
- **7. Then- następnie**
- **8. Busy (bizi)-zajęty, czynny, zatłoczony**
- **9. Luckily- szczęśliwie, na szczęście**
- **10. Yesterday- wczoraj**
- **11. Dear- drogi, szanowny**
- **12. Lots of love- dużo miłości/dobra**
- **13. See you soon- do zobaczenia wkrótce**
- **14. There are lots of- tam jest dużo…**

Jak widzicie z tekstu pocztówka jest podzielona na 3 części – początek, część główna oraz zakończenie. To ważne, abyście o tym pamiętali kochani. Zwrot początkowy- hi/hello- cześć ( jest to zwrot nieformalny). Zwrot kończący pocztówkę to ''see you soon''- również nieformalny.

Proszę Was o wykonanie zadania 4 oraz 5 ze strony 65 z ćwiczeniówki. Dodatkowo wysyłam Wam kartę pracy. Należy ją uzupełnić, wstawiając w miejsca puste przedimek nieokreślony **a**  lub przedimek określony **the.** Można też zostawić puste miejsce.

Przypomnienie: **a/an-** przedimki nieokreślone, stawiane tylko przed rzeczownikami w l.poj( **a** od wyrazu zaczynającego się od **spółgłoski** np. **a big car**/ **an** od wyrazu zaczynającego się od **samogłoski** np. **an extra day**. Nigdy nie stawiamy a/an przed imionami, nazwami miast, ani w liczbie mnogiej.

Przedimek określony **the** może być stawiany przed rzeczownikami w l.poj. i mnogiej. Stawiamy go przed rzeczownikiem jedynym w swoim rodzaju np. **the Sun**- słońce. Nigdy nie stawiamy go przed imionami czy nazwami miast (poza wyjątkiem). **The** stawiamy przed nazwami oznaczającymi rodzinę np. **the Kowalscy**, przed nazwami masywów górskich, mórz, rzek, oceanów, wysp (poza pojedynczymi wyspami), pustyń, muzeów, galerii oraz punków charakterystycznych dla np. danego miejsca. **The** stawiamy przed takimi krajami jak **the USA, the UK**; nie stawiamy the przed np. Poland, Spain, England, itd. Zadnie dodatkowe nie dotyczy uczniów posiadających dostosowanie.

*Dear Uncle Josh,*

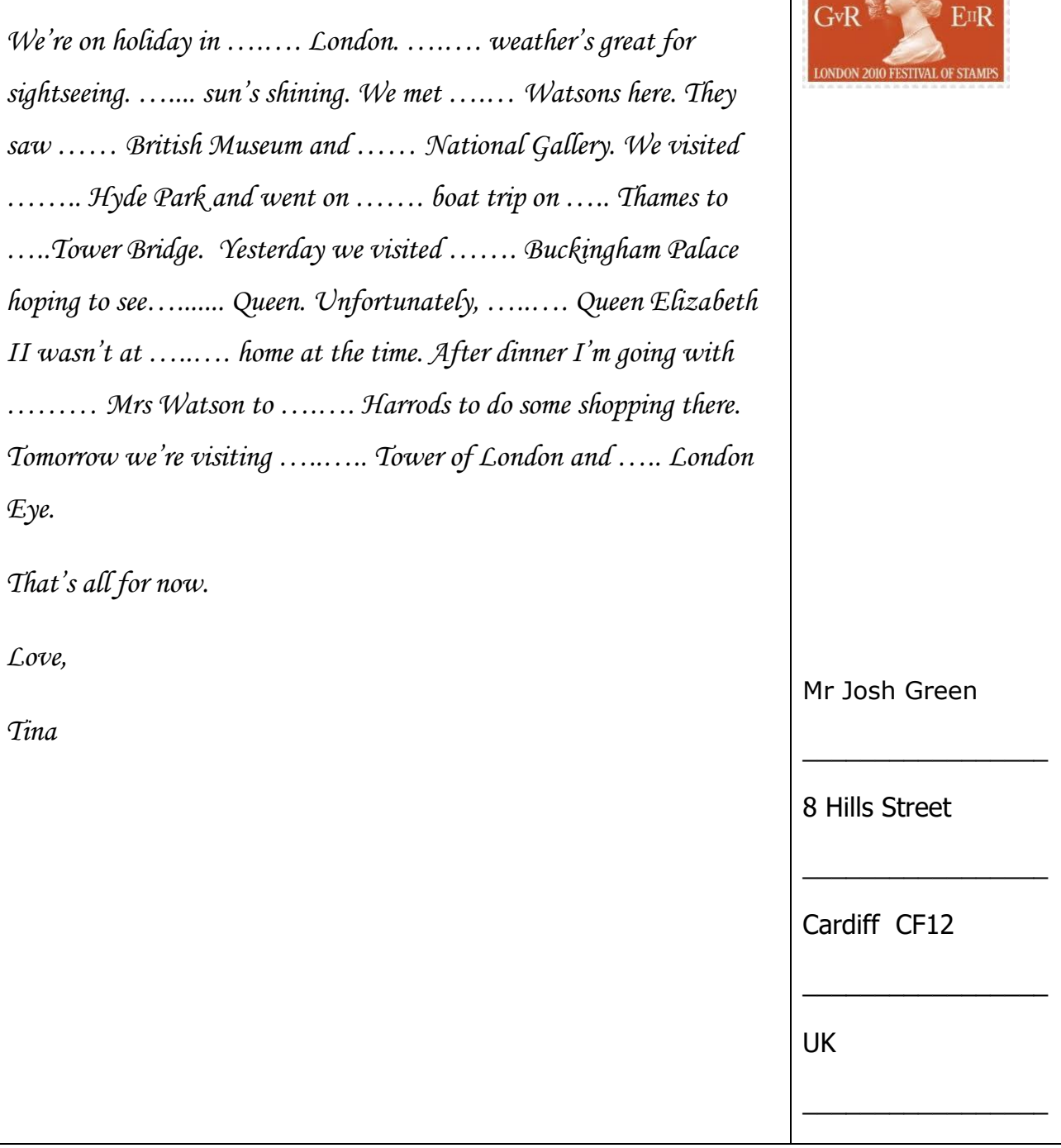

 $\qquad \qquad \text{if} \qquad \qquad \mathbb{R}^n \qquad \mathbb{R}^n \qquad \mathbb{R}^n \qquad \qquad \mathbb{R}^n \qquad \qquad \mathbb{R}^n \qquad \qquad \mathbb{R}^n \qquad \qquad \mathbb{R}^n \qquad \qquad \mathbb{R}^n \qquad \qquad \mathbb{R}^n \qquad \qquad \mathbb{R}^n \qquad \qquad \mathbb{R}^n \qquad \qquad \mathbb{R}^n \qquad \qquad \mathbb{R}^n \qquad \qquad \mathbb{R}^n \qquad \qquad \mathbb{R}^n \qquad \q$ 

## **INFORMATYKA**

#### **Temat: Wirtualne wędrówki – tłumacz Google. 21.05.20**

Zwiedzanie miast i tłumaczenie obcojęzycznych słów w internecie z użyciem urządzeń mobilnych lub komputera – usługa Google Street View i aplikacja Tłumacz Google **Praca na 2 godziny.** 

**1. Przeczytaj informację, dotyczące tłumacza Google. Spróbuj wykonać tłumaczenia wyrazów i tekstów na język angielski, francuski i hiszpański. Wykonaj to zadnie jeśli masz takie możliwości. Jeżeli nie masz komputera skorzystaj z telefonu komórkowego.**

**wyrazy, wyrażenia i zdanie do przetłumaczenia:**

**komputer, dobroć, myszka, przyjaźń, laptop jestem szczęśliwy, uczę się dobrze Mam wielu przyjaciół.** 

#### **Na ocenę dodatkową możesz przetłumaczyć na włoski.**

[Tłumacz Google](https://translate.google.com/) dostępny jest pod adresem: [https://translate.google.com.](https://translate.google.com/) Jest to niezastąpione narzędzie dla każdego, kto potrzebuje szybkiej pomocy w tłumaczeniu treści na obcy język. Serwis jest w stanie przetłumaczyć treści w 103 językach, a z jego możliwości korzysta codziennie ok. 500 mln użytkowników! Dołącz do nich i skorzystaj z naszej instrukcji, która ułatwia korzystanie z serwisu Google Translate.

#### **Jak korzystać z Tłumacza Google – instrukcja krok po kroku**

Używanie Tłumacza Google jest bardzo proste: nie trzeba nawet otwierać strony z serwisem, aby móc z niego korzystać i tłumaczyć. Tłumaczenie możesz wykonać bezpośrednio z poziomu wyszukiwarki Google. Aby skorzystać z tej możliwości, postępuj według poniższych instrukcji.

## **Szybkie tłumaczenie na język polski w Tłumaczu Google**

1. Wejdź na stronę: [www.google.pl.](http://www.google.pl/) Następnie wpisz zwrot "tłumaczenie", "tłumacz" lub "translator" w wyszukiwarkę i kliknij ikonę lupy, znajdującą się po prawej stronie.

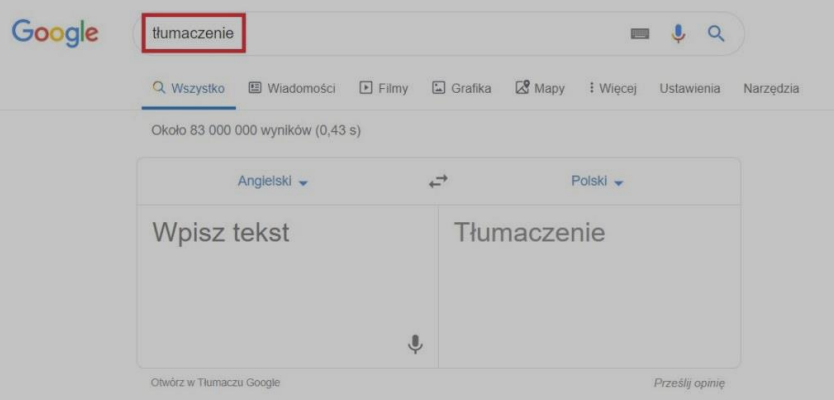

1.

Po wykonaniu powyższych czynności pojawi się tabela z programem Tłumacz Google, z którego możesz skorzystać. Domyślnym językiem dla wyszukiwarki jest angielski. W pole wyszukiwania wpisz słowo lub zwrot, które chcesz przetłumaczyć na inny język,

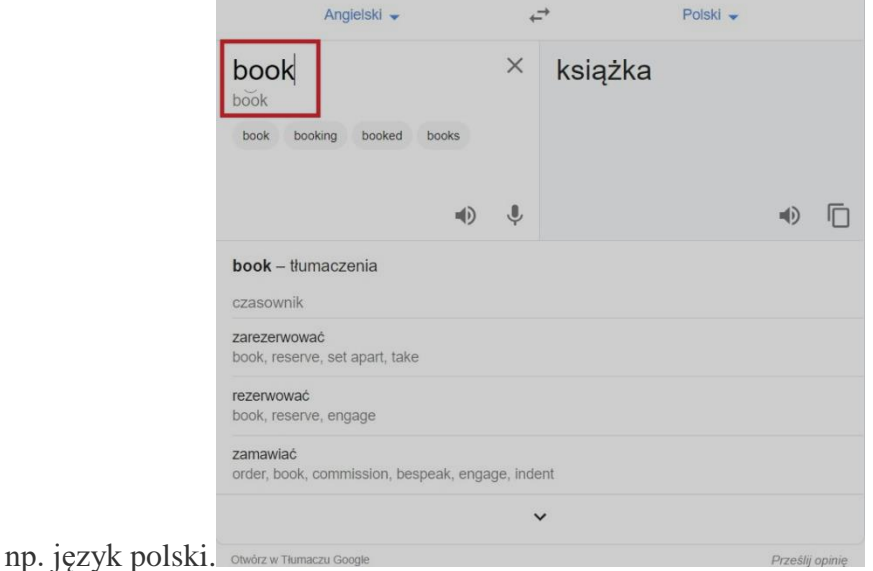

2.

Możesz również zamienić języki w słowniku. W tym celu kliknij na strzałkę, znajdującą się obok słownika, który chcesz zmienić.

3.

Po wybraniu strzałki, wyświetli się widok z językami, w których dostępna jest usługa Tłumacz Google. Po kliknięciu na interesujący Cię język, automatycznie włączy się słownik we wskazanym języku.

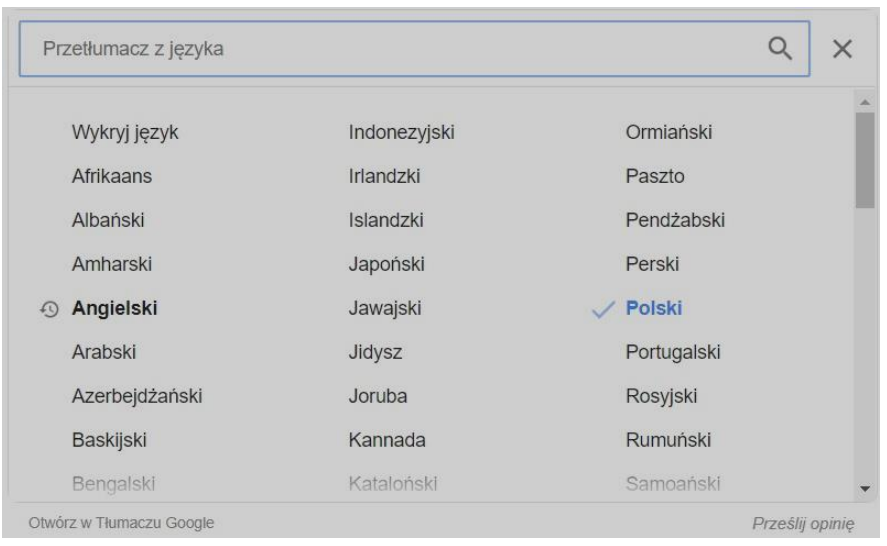

## **Jakie główne funkcje oferuje Tłumacz Google?**

Kluczowe funkcje Google Tłumacza (ang. Google Translate) obejmują:

- tłumaczenie aplikacji mobilnych bez dodawania fizycznie wybranego języka do samej aplikacji,
- tłumaczenie stron internetowych, analogicznie jak wyżej, pozwala na tłumaczenie całych witryn, nawet jeśli nie mają one wprowadzonego dodatkowego języka. Funkcja ta może zostać zaimplementowana w postaci skryptu, m.in. w kreatorze stron WWW oraz **[sklepie internetowym](https://pomoc.home.pl/baza-wiedzy/automatyczne-tlumaczenie-strony-sklepu-za-pomoca-google-translate)** dostępnym w ofercie home.pl,
- tłumaczenie słów pisanych odręcznie,
- [tłumaczenie całych dokumentów](https://pomoc.home.pl/baza-wiedzy/jak-dziala-tlumacz-google-praktyczne-wskazowki#5) przesłanych do translatora. Dokumenty powinny mieć postać: .doc, .docx, .odf, .pdf, .ppt, .pptx, .ps, .rtf, .txt, .xls, .xlsx,
- tłumaczenie mowy, tj. tłumaczenie języka mówionego,
- tłumaczenie obrazu pozwala na identyfikowanie tekstu na zdjęciach (w plikach graficznych) oraz ich natychmiastowe tłumaczenie bezpośrednio na ekranie, np. telefonu,
- tłumaczenie pisma odręcznego, popularna głównie na telefonach i tabletach.

Google Translate przy większości języków zapewnia nie tylko wsparcie dla tłumaczeń, ale także oferuje możliwość wysłuchania tłumaczenia (lektor), sprawdzenie poprawnej wymowy, a także udostępnia słownik. Google Translator potrafi działać w trybie offline po pobraniu paczki tłumaczeń. Jego skuteczność może być wtedy mniejsza, ale nadal zapewnia możliwość tłumaczenia tekstów bez dostępu do Internetu.

#### **Dla zainteresowanych:**

## **Dodatkowe funkcje w Tłumaczu Google**

System Tłumacz Google ma szereg dodatkowych możliwości, ułatwiających swoim użytkownikom tłumaczenie i naukę języka. Większość z nich jest dostępna w aplikacji Google Tłumacz.

- **Odsłuchiwanie tłumaczenia** funkcja, która pozwala na odsłuchanie brzmienia danego sformułowania w obcym języku, dostępna dzięki generatorowi mowy. Słowo, które chcemy odsłuchać może być wypowiedziane w normalnym lub spowolnionym tempie.
- **Tłumaczenie tekstu z obrazów i grafik** bardzo wygodna funkcja, dostępna w aplikacji [Google Tłumacz na](https://pomoc.home.pl/baza-wiedzy/google-tlumacz-aplikacja-na-telefon) smartfony. Zdjęcie, na którym zawarty jest tekst można zaimportować lub wykonać fotografię z poziomu aplikacji.
- **Tłumaczenia na żywo** funkcja dostępna również z poziomu aplikacji [Tłumacz](https://pomoc.home.pl/baza-wiedzy/google-tlumacz-aplikacja-na-telefon)  [Google na smartfony](https://pomoc.home.pl/baza-wiedzy/google-tlumacz-aplikacja-na-telefon) pozwala na tłumaczenie wszystkich napisów, które zarejestruje kamera. Tłumaczenia są nakładane na obraz w czasie rzeczywistym.
- **Funkcja "Dotknij, by przetłumaczyć"** pozwala na tłumaczenie tekstów w każdej aplikacji na androidzie.
- **Tłumacz Google offline** aplikacja mobilna [Google Tłumacza na smartfony](https://pomoc.home.pl/baza-wiedzy/google-tlumacz-aplikacja-na-telefon) pozwala na pobranie konkretnych języków, co daje możliwość korzystania ze słownika nawet bez dostępu do Internetu (np. podczas podróży).

## **Powodzenia! Życzę Ci miłego dnia Dasz radę! Pamiętaj o spotkaniach Teams! :)**

# **Dodając odrobinę koloru do życia Twój wychowawca Sebastian Sowa**

#### **\*\*\* BIOLOGIA NA PIĄTEK**

#### **Temat; Rośliny nagonasienne dominują w krainach północy**

Już wiecie jakie rośliny zaliczamy do nagonasiennych, bo wykonywaliście albumy o pięciu roślinach nagonasiennych

Uczeń:

- Otwiera podręcznik na stronie 129
- Czyta informacje o roślinach nagonasiennych
- Odpowiada w zeszycie na pytania;
	- $\checkmark$  Jak dzielimy rośliny nasienne?
	- $\checkmark$  Jaką funkcję pełnią: kwiat i nasienie?
	- $\checkmark$  W jaki sposób rośliny nagonasienne przystosowały się do życia na terenach gdzie panują silne mrozy
	- $\checkmark$  Opisz budowę rośliny nagonasiennej na przykładzie sosny
	- $\checkmark$  Jakie jest znaczenie roślin nagonasiennych w przyrodzie i dla człowieka
- Nie przysyłaj notatki do sprawdzenia W przyszłym tygodniu będzie do uzupełnienia karta pracy na ocenę.
- Wiadomości o roślinach nagonasiennych możesz zdobyć na stronie internetowej;

<https://epodreczniki.pl/a/nagonasienne/D16NWszUV>

#### **\*\*\* PLASTYKA NA PIĄTEK**

1. Zapoznaj się z poniższymi informacjami:

#### ■ Kompozycia rytmiczna

Kompozycja rytmiczna polega na ukazywaniu w regularnych odstępach wielu takich samych lub podobnych elementów plastycznych. Mogą nimi być np.: pasy, figury geometryczne, plamy barwne, linie. W obrazach o kompozycji rytmicznej dostrzegamy np. szeregi postaci, ciągi domów, drzew, ulic lub innych obiektów.

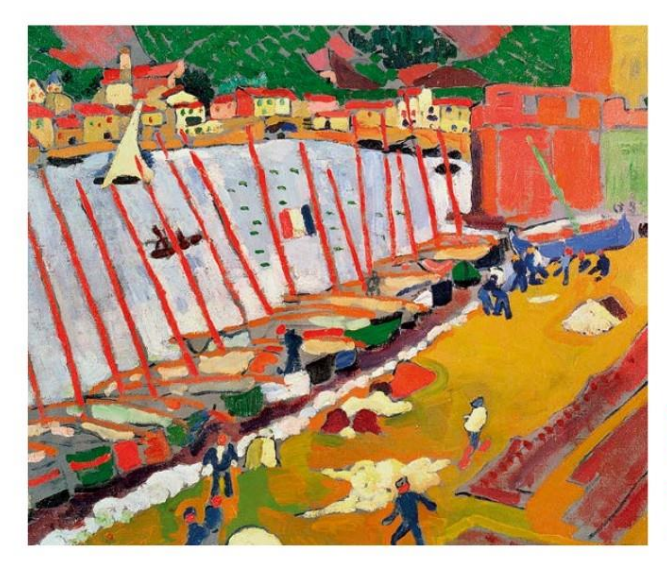

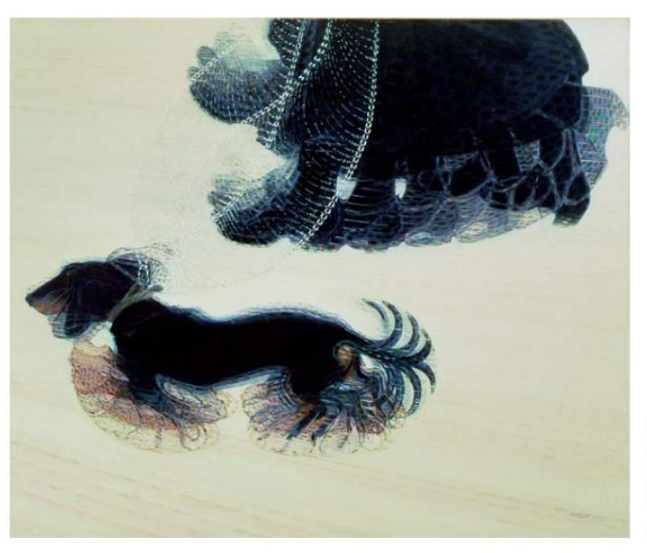

#### André Derain [czyt.: andre derę], Port rybacki w Collioure [czyt.: koljur] Artysta zastosował w dziele kompozycję rytmiczną. Powtarzającymi się elementami są maszty i kadłuby żaglówek przycumowanych wzdłuż nabrzeża. W ten sposób powstaje wyraźny rytm, który wywołuje wrażenie ruchu.

**ේ** olej na płótnie  $1 \square$  59,5 × 73,2 cm Muzeum Sztuki  $\widehat{\mathbb{m}}$ Współczesnej w Paryżu XX w.  $+$ 

Giacomo Balla [czyt.: dżiakomo balla], Dynamizm psa na smyczy Kompozycja rytmiczna często jest także układem dynamicznym. W tym dziele sposobem na ukazanie ruchu stało się przedstawienie obok siebie kolejnych etapów przemieszczania się psa, jego właścicielki i smyczy, tak jakby fazy ruchu były równoczesne. Dzięki temu na obrazie widoczne są układy powtarzalnych elementów.

- es olej na płótnie
- $1 \square$  89,8 × 109,8 cm
- Galeria Sztuki Albright-Knox  $\widehat{\mathbb{m}}$ 
	- [czyt.: olbrajt noks] w Nowym Jorku
- $+$  XX w.

 $\blacksquare$  60

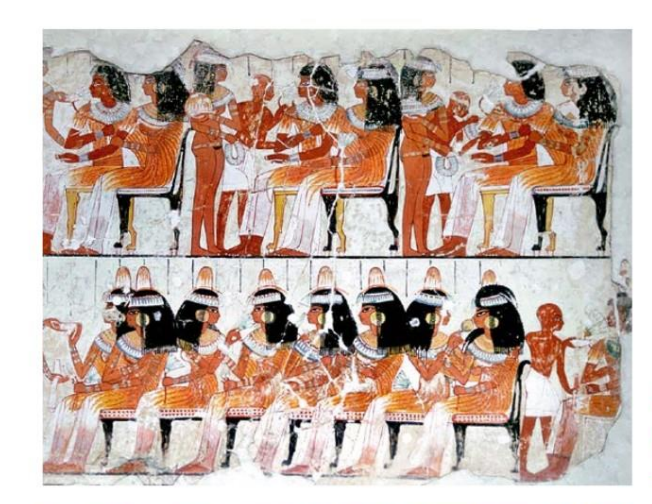

Fragmenty malowideł ściennych z grobowca Nebamuna w Tebach

malowidło na tynku 63 Muzeum Brytyjskie  $\widehat{\mathbb{H}}$ w Londynie

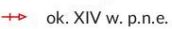

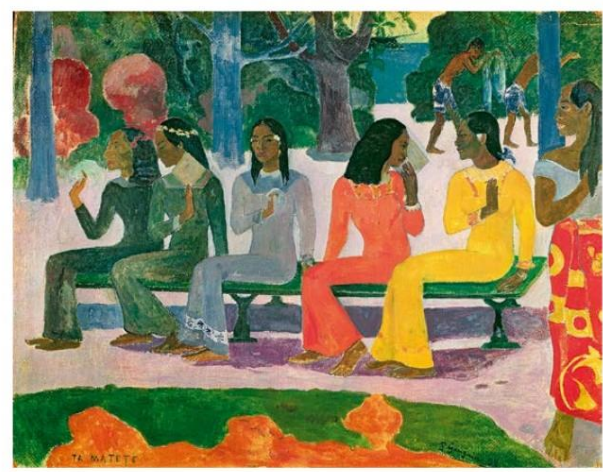

**Paul Gauguin** [czyt.: pol gogę], **Rynek (Ta Matete)** 

63 olej na płótnie  $t \Box$  $73.2 \times 92.5$  cm Muzeum Sztuki  $\widehat{\mathbb{m}}$ w Bazylei w Szwajcarii XIX w

Różne typy kompozycji można zaobserwować w dziełach od czasów najdawniejszych. Charakterystyczne układy pojawiały się w pracach artystów kolejnych epok. Paul Gauguin zainspirował się sztuką starożytnego Egiptu i jej rytmicznymi kompozycjami, układającymi się w pasy. Zarówno na malowidle ściennym z grobowca Nebamuna, jak i w obrazie francuskiego malarza znajdują się powtórzone w rzędzie sylwetki w podobnych pozach, co nadaje obydwu dziełom rytm.

#### Ćwiczenia

- 1. Wykonaj kompozycję rytmiczną, np. kolaż z kolorowych papierów i tkanin o różnych fakturach. Możesz układać na przemian poszczególne fragmenty albo wymyślić bardziej urozmaicone układy powtarzanych elementów.
- 2. Stwórz pracę o kompozycji rytmicznej. Odbijaj na kartce ślady swoich rąk lub palców. Zaplanuj wcześniej układ elementów oraz dobierz gamę barwną kompozycji.

Co będzie potrzebne? tektura lub kartka z bloku technicznego, papiery i tkaniny, nożyczki, klej

kartka z bloku rysunkowego, farby plakatowe, pędzel

 $\bullet$  62

Rozpocznij wykonywanie pracy plastycznej zatytułowanej (do wyboru jeden temat) "Warzywa w ogrodzie". "Kwiaty na parapecie", "Kolorowe ptaki siedzące na gałęzi drzewa" Zastosuj kompozycję rytmiczną. Technika wykonania dowolna. Pracę będziesz kontynuować na następnych zajęciach. Powodzenia.